#### ФЕДЕРАЛЬНОЕ АГЕНТСТВО ПО ТЕХНИЧЕСКОМУ РЕГУЛИРОВАНИЮ И МЕТРОЛОГИИ

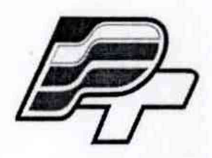

ФЕДЕРАЛЬНОЕ БЮДЖЕТНОЕ УЧРЕЖДЕНИЕ «ГОСУДАРСТВЕННЫЙ РЕГИОНАЛЬНЫЙ ЦЕНТР СТАНДАРТИЗАЦИИ, МЕТРОЛОГИИ И ИСПЫТАНИЙ В Г. МОСКВЕ» (ФБУ «РОСТЕСТ - МОСКВА»)

УТВЕРЖДАЮ Заместитель генерального директора ФБУ «Ростест-Москва» Госуварственный (-) Е.В. Мории «01» августа 2016 г.

# Государственная система обеспечения единства измерений

Тепловизоры U5855A, U5856A, U5857A

Методика поверки РТ-МП-3074-442-2016

> г. Москва 2016

Настоящая методика распространяется на тепловизоры модели U5855A, U5856A, U5857A (далее - тепловизоры) и устанавливает методы и средства их первичной и периодической поверок. Данная методика поверки разработана на основе ГОСТ Р 8.619-2006 «Приборы тепловизионные измерительные. Методика поверки»

Интервал между поверками - 1 год.

Метрологические характеристики и основные технические характеристики тепловизоров приведены в таблице 1 и таблице 2.

Таблица 1 - Метрологические характеристики

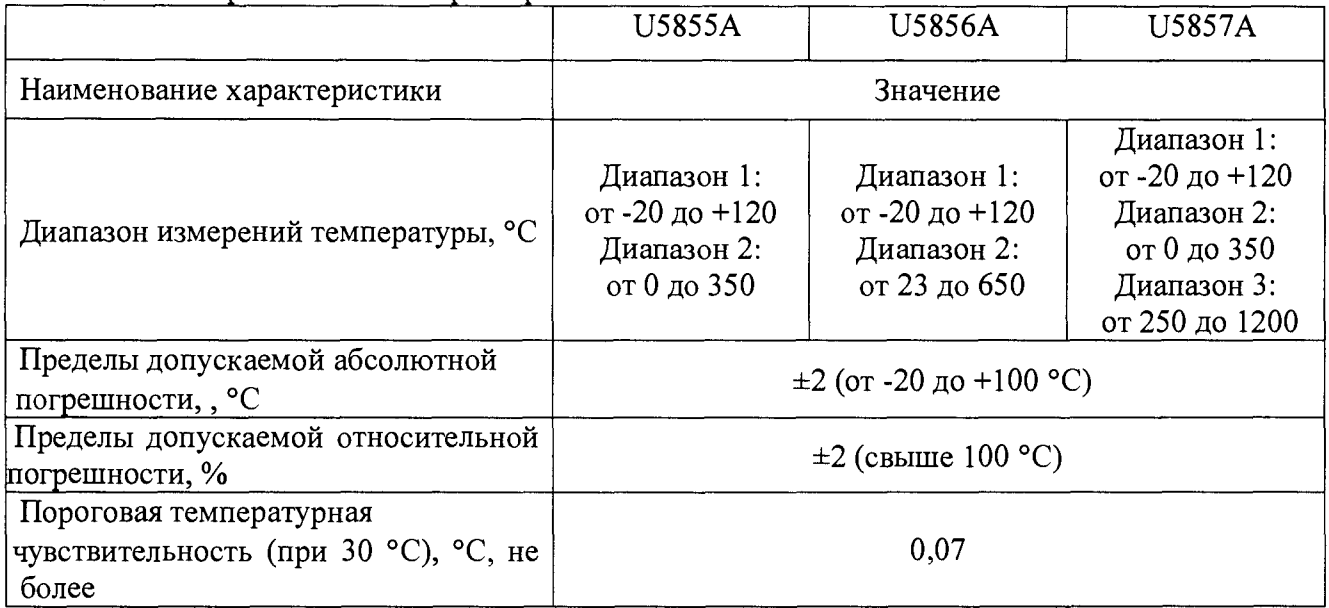

Таблица 2 - Основные технические характеристики

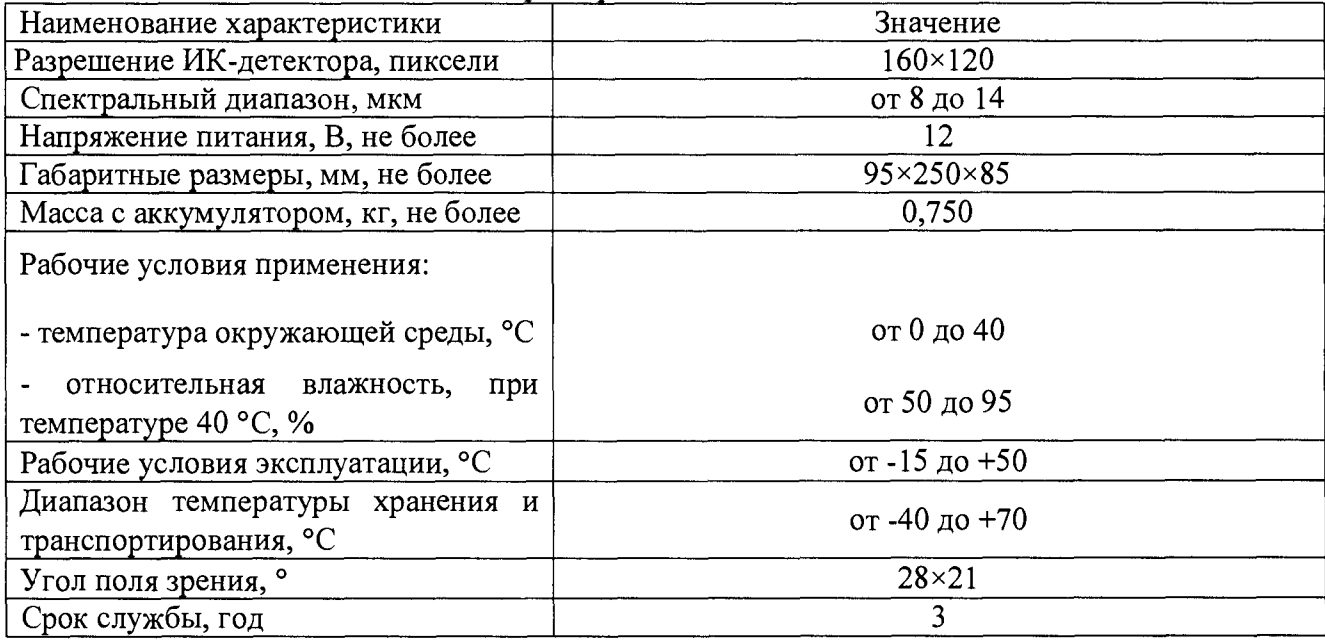

## **1 ОПЕРАЦИИ ПОВЕРКИ**

При проведении первичной и периодической поверки должны выполняться операции, указанные в таблице 3.

Таблица 3

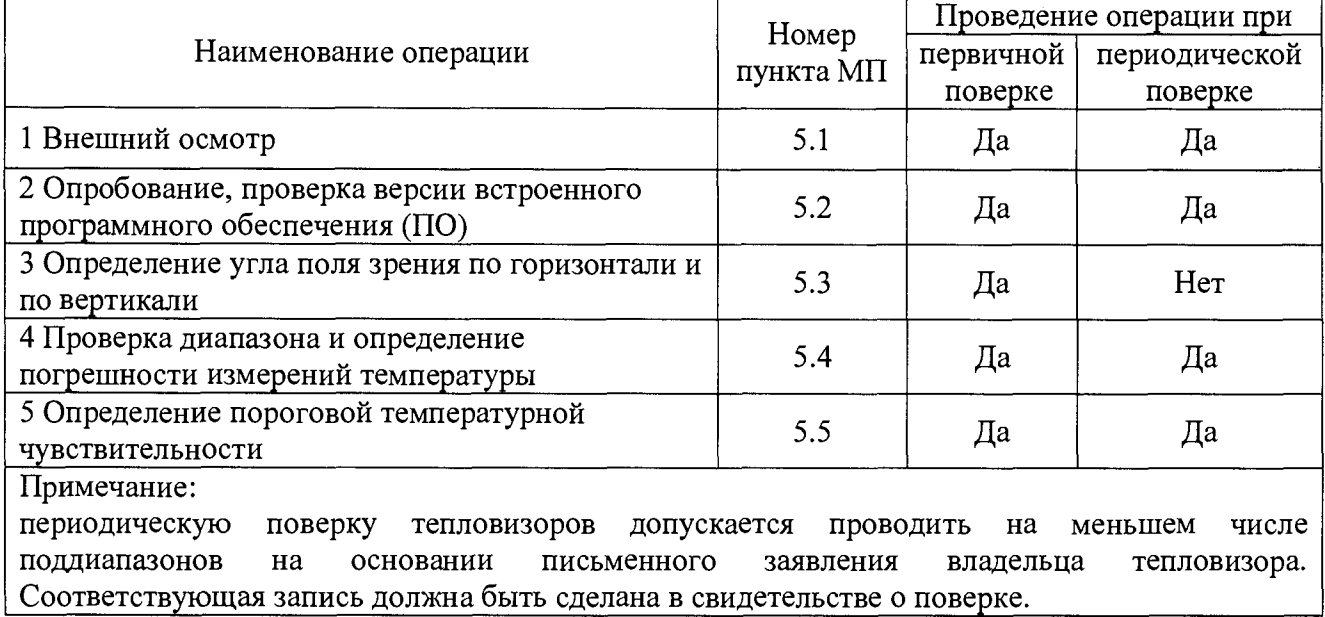

## **2 СРЕДСТВА ПОВЕРКИ**

При проведении поверки применяют средства измерений, указанные в таблице 3.

Таблица 4

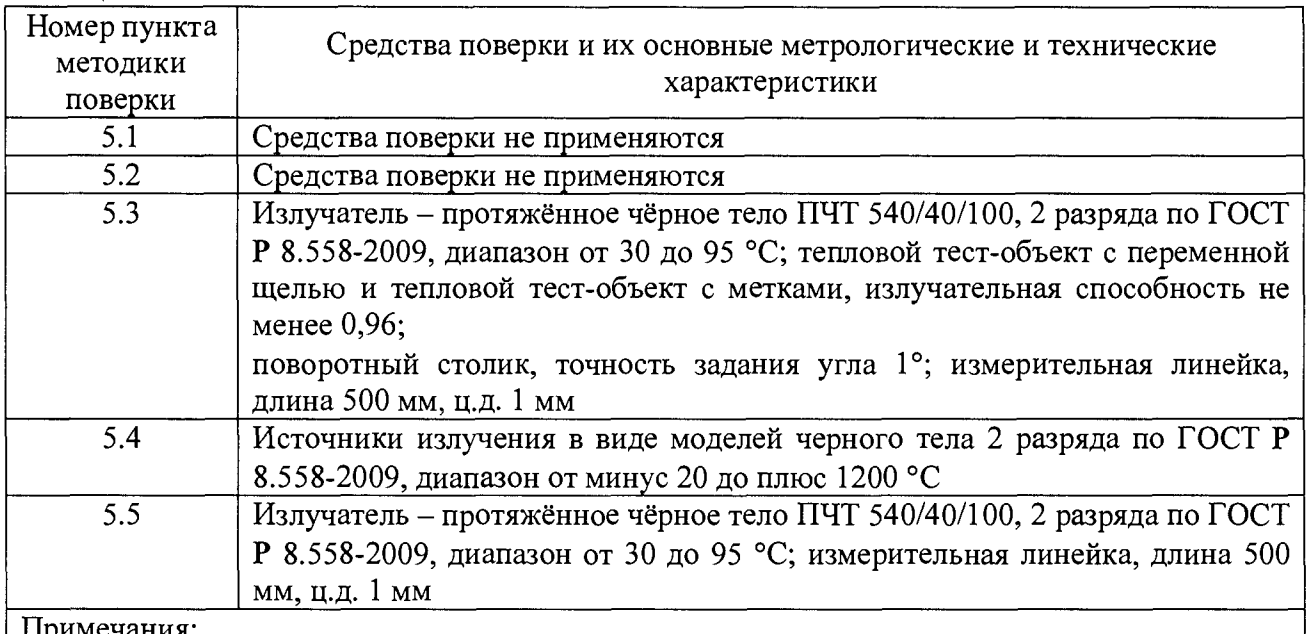

### Примечания:

1 Все эталоны и средства измерений, применяемые при поверке, должны иметь действующие свидетельства о поверке.

2 Допускается применение аналогичных средств поверки, обеспечивающих определение метрологических характеристик поверяемых тепловизоров с требуемой точностью.

## 3 ТРЕБОВАНИЯ БЕЗОПАСНОСТИ

При проведении поверки необходимо соблюдать:

- требования безопасности, которые предусматривают «Правила технической эксплуатации электроустановок потребителей» и «Межотраслевые правила по охране труда (правила безопасности) при эксплуатации электроустановок» ПОТ РМ -016-2001;

- указания по технике безопасности, приведенные в руководстве по эксплуатации на эталонные средства измерений и средства испытаний;

- ГОСТ 31581-2012 «Лазерная безопасность. Общие требования безопасности при разработке и эксплуатации лазерных изделий».

- указания по технике безопасности, приведенные в руководстве пользователя тепловизоров.

К проведению поверки допускаются лица, прошедшие инструктаж по технике безопасности и ознакомленные с руководстве по эксплуатации на эталоны и руководстве пользователя на тепловизор.

## **4 УСЛОВИЯ ПОВЕРКИ И ПОДГОТОВКА К НЕЙ**

При проведении поверки должны соблюдаться следующие условия:

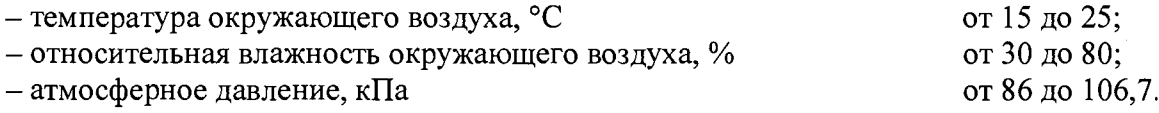

### **5 ПРОВЕДЕНИЕ ПОВЕРКИ**

5.1 Внешний осмотр

При внешнем осмотре проверяется:

- соответствие маркировки тепловизора эксплуатационной документации на него;

- отсутствие посторонних шумов при наклонах корпуса;

- отсутствие внешних повреждений поверяемого тепловизора, которые могут повлиять на его метрологические характеристики.

Тепловизор, не отвечающий перечисленным выше требованиям, дальнейшей поверке не подлежит.

5.2 Опробование

5.2.1 Проверка версии программного обеспечения

Включить тепловизор. Нажать на кнопку навигации/ввода, выбрать «Настройка», открыть подпункт «Информация о системе». На экране тепловизора отобразится номер версии (идентификационный номер) ПО.

Идентификационные данные ПО отражены в таблице 5.

Таблица 5

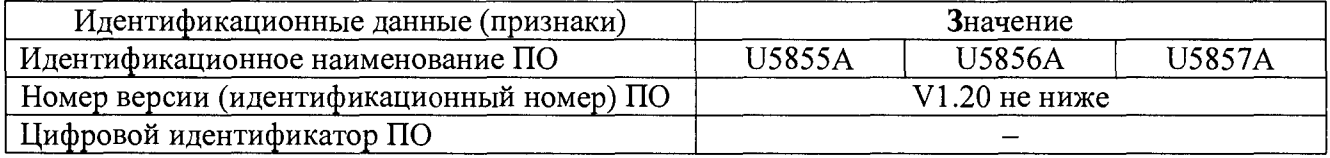

5.2.2 Проверка работы тепловизора в различных режимах

Подготовьте тепловизор к работе согласно руководства пользователя (РП).

Проверьте возможность изменения диапазона измерения температуры и излучательной способности объекта, запись термограммы.

Если хотя бы на одном из режимов работы тепловизора не выполняются функции, указанные в РП, поверку не проводят.

5.3 Определение угла поля зрения по горизонтали и по вертикали

5.3.1 Выбор рабочего расстояния

Установите температурный режим ПЧТ выше температуры окружающей среды на 10 °С. Перед протяженным излучателем, на расстоянии от 10 до 30 мм, расположите тепловой тест-объект с переменной щелью.

Режим работы тепловизора должен обеспечивать максимальную его чувствительность. Совместите изображение центра теплового тест-объекта с центральной областью термограммы.

Установите в тепловом тест-объекте максимальную ширину щели и измерьте максимальную температуру щели в термограмме.

В качестве рабочего расстояния (R) выбирают максимальное расстояние между объективом тепловизора и тепловым тест-объектом с переменной щелью, которое обеспечивает максимальное значение температуры щели в термограмме, при полном раскрытии щели.

5.3.2 Определение угла поля зрения (вариант 1)

Установите тепловизор на поворотном столике, обеспечивающем возможность поворота и регистрации угла поворота столика относительно неподвижного основания в двух плоскостях, так, чтобы ось вращения совпадала с вертикальной плоскостью, проходящей через переднюю поверхность входного объектива тепловизора.

Температурный режим протяженного излучателя установите выше температуры окружающей среды на 10 °С. Перед протяженным излучателем, на расстоянии от 10 до 30 мм, расположите тепловой тест-объект с метками.

Режим работы тепловизора должен обеспечивать максимальную чувствительность. Изображение центра теплового тест-объекта совместите с центральной областью термограммы. Проведите измерения на рабочем расстоянии, определенном в 5.3.1.

На видоискателе (экране дисплея) тепловизора наблюдают тепловое изображение теплового тест-объекта. Поворачивайте тепловизор с помощью поворотного столика в горизонтальной плоскости, совместите вертикальную ось расположения меток на тепловом тест-объекте с левым и правым краями термограммы и зарегистрируйте соответствующие углы на шкале столика  $\mathcal{G}_{x1}$  и  $\mathcal{G}_{x2}$ , градус.

Изображение центра теплового тест-объекта верните в центральную область термограммы. Поверните тепловизор в вертикальной плоскости, совместите горизонтальную ось расположения меток на тепловом тест-объекте с нижним и верхним краями термограммы и зарегистрируйте соответствующие углы на шкале столика  $\mathcal{G}_{\nu l}$  и  $\mathcal{G}_{\nu 2}$ , градус.

Углы поля зрения по горизонтали  $\varphi_x$  и по вертикали  $\varphi_y$  рассчитайте по формулам:

$$
\varphi_x = |\mathcal{G}_{x1} - \mathcal{G}_{x2}|, \text{ rpaayc} \tag{1}
$$
\n
$$
\varphi_y = |\mathcal{G}_{y1} - \mathcal{G}_{y2}|, \text{ rpaayc} \tag{2}
$$

Значения углов поля зрения  $\varphi_x$  и  $\varphi_y$  должны соответствовать указанным в таблице 2. 5.3.3 Определение угла поля зрения (вариант 2)

Установите температурный режим протяженного излучателя выше температуры окружающей среды на 10 °С. Перед протяженным излучателем, на расстоянии от 10 до 30 мм, расположите тепловой тест-объект с метками.

Режим работы тепловизора должен обеспечивать максимальную чувствительность. Изображение центра теплового тест-объекта совместите с центральной областью термограммы. Проведите измерения на рабочем расстоянии, определенном в 5.3.1.

На полученной термограмме отметьте крайние метки, регистрируемые по вертикали или по горизонтали. Измерьте расстояние между крайними метками теплового тест-объекта (мм) и расстояние между крайними метками теплового тест-объекта на термограмме в элементах разложения термограммы (эл.).

Рассчитайте мгновенный угол поля зрения *у* по формуле:

$$
\gamma = \frac{2}{a} \arctg \frac{A}{2R}, \text{paq}
$$
 (3)

где, *А* - расстояние между крайними метками теплового тест-объекта, мм;

*а* - расстояние между крайними метками теплового тест-объекта на термограмме, эл.;

 $R$  – расстояние, определенное в пункте 5.3.1, мм.

Рассчитайте углы поля зрения по горизонтали  $\varphi_x$  и по вертикали  $\varphi_y$  по формулам:

 $100$ 

$$
\varphi_x = \gamma \cdot X \cdot \frac{180}{\pi}, \text{ rpaayc} \tag{4}
$$

$$
\varphi_{y} = \gamma \cdot Y \cdot \frac{180}{\pi}, \text{ rpaayc}
$$
 (5)

где, *у —* мгновенный угол поля зрения, рад;

*X —* количество элементов разложения термограммы по горизонтали;

*Y —* количество элементов разложения термограммы по вертикали.

Значения углов поля зрения  $\varphi_x$  и  $\varphi_y$  должны соответствовать указанным в таблице 2.

5.4 Проверка диапазона и определение погрешности измерения температуры

Проведите измерения на расстоянии между источником излучения в виде модели черного тела (далее - АЧТ) и тепловизором, обеспечивающем перекрытие апертурой излучателя не менее 20 % угла поля зрения тепловизора, но не менее 0,3 м. Излучающую поверхность эталонного излучателя совместите с центральной областью термограммы.

Определите погрешности тепловизора в пяти точках диапазона рабочих температур тепловизора (нижняя, верхняя и три точки внутри диапазона). После установления стационарного режима эталонного излучателя на каждой температуре, тепловизором не менее пяти раз измерьте температуру АЧТ. Определите среднее значение температуры АЧТ по термограмме *{ср* (°С) с учетом его излучательной способности и температуры фона.

Допускаемую абсолютную погрешность *At* температуры тепловизора рассчитайте по формуле:

$$
\Delta t = t'_{cp} - t_{cp}, \, ^\circ\text{C} \tag{6}
$$

где, *t'cp* - среднее значение температуры по области, ограничивающей изображение апертуры излучателя на термограмме, °С;

 $t_{cp}$  – среднее значение температуры эталонного (образцового) излучателя, °С.

Допускаемую относительную погрешность 8 температуры тепловизора рассчитайте по формуле:

$$
\delta = \frac{t^{\prime} \, \mathrm{c}_{\mathrm{p}} - t^{\prime} \, \mathrm{c}_{\mathrm{p}}}{t^{\prime} \, \mathrm{c}_{\mathrm{p}}} \cdot 100 \quad ,\% \tag{7}
$$

где,  $t'_{cp}$  - среднее значение температуры по области, ограничивающей изображение апертуры излучателя на термограмме, °С;

*tcp ~* среднее значение температуры эталонного (образцового) излучателя, °С.

Результаты поверки считаются положительными, если погрешность в каждой точке, рассчитанная по формуле (6) или (7), не превышает значений, приведенных в таблице 1.

5.5 Определение пороговой температурной чувствительности (разность температур, эквивалентная шуму)

Подготовьте ПЧТ и тепловизор к работе согласно РЭ и РП. Установите температуру ПЧТ равной 30 °С. Проведите измерения на максимальном расстоянии, обеспечивающем полное перекрытие апертурой излучателя угла поля зрения тепловизора.

Наведите тепловизор на центральную область апертуры излучателя и зафиксируйте тепловизор в выбранном положении. Запишите в запоминающее устройство тепловизора две термограммы через короткий промежуток времени.

Определите разность температур  $\Delta t_{ii}$  для каждого элемента разложения зарегистрированных термограмм с помощью программного обеспечения, прилагаемого к тепловизору, или рассчитайте по формуле:

$$
\Delta t_{ij} = t_{ij}^{(1)} - t_{ij}^{(2)}, \quad \text{°C}
$$
 (8)

где, *t<sub>ij</sub>''' –* температура элемента разложения первой термограммы с координатами (i;j), °С;

 $t_{ij}^{(2)}$  – температура элемента разложения второй термограммы с координатами (i;j), °С.

Матрицу разностей температур  $\Delta t_{ij}$  представьте в виде числового ряда  $\Delta t_i$ . Рассчитайте порог температурной чувствительности A*tnop* по формуле:

$$
\Delta t_{nop} = 0,707 \sqrt{\sum_{i=1}^{n} \frac{\left(\Delta t_i - \overline{\Delta t}\right)^2}{n}}, \quad \text{°C}
$$
 (9)

где,  $\Delta t_i$  - разность температур *i*-го элемента разложения термограмм, °С;

*At -* средняя разность температур, °С;

*п -* количество элементов разложения в термограмме.

Значение *Atnop* не должно превышать указанного в таблице 1.

## 6 ОФОРМЛЕНИЕ РЕЗУЛЬТАТОВ ПОВЕРКИ

6.1 При положительном результате поверки, тепловизор признаётся годным и допускается к применению. На него оформляется свидетельство о поверке в соответствии с разделом VI документа «Порядок проведения поверки средств измерений, требования к знаку поверки и содержанию свидетельства о поверке» утверждённого приказом Минпромторга России № 1815 от 02 июля 2015 г. Знак поверки наносится на свидетельство о поверке.

6.2 При отрицательных результатах поверки оформляется извещение о непригодности, в соответствии с Приложением 2 документа «Порядок проведения поверки средств измерений, требования к знаку поверки и содержанию свидетельства о поверке» утверждённого приказом Минпромторга России № 1815 от 02 июля 2015 г.

Начальник лаборатории 442

Р.А. Горбунов

Ведущий инженер по метрологии лаборатории 442

В.А. Калуцких